# **Answers to Even-Numbered Exercises**

#### *from page 536*

- 1. Given a buffer full of English text, answer the following questions:
	- a. How would you change every instance of his to hers?
	- b. How would you do this only in the final paragraph?
	- c. Is there a way to look at every usage in context before changing it?
	- d. How would you deal with the possibility that His might begin a sentence?
- 2. What command moves the cursor to the end of the current paragraph? Can you use this command to skip through the buffer in one-paragraph steps?

The META-} command moves the cursor to the end of the current paragraph; you can use it repeatedly to move through the buffer by paragraphs.

- 3. Suppose that you get lost in the middle of typing a long sentence.
	- a. Is there an easy way to kill the botched sentence and start over?
	- b. What if only one word is incorrect? Is there an alternative to backspacing one letter at a time?

4. After you have been working on a paragraph for a while, most likely some lines will have become too short and others too long. Is there a command to "neaten up" the paragraph without rebreaking all the lines by hand?

Give the command META-x **mark-paragraph** (or META-h) while the cursor is on the paragraph you want to reformat, and then give the command META-x **fillregion**.

- 5. Is there a way to change the whole buffer to capital letters? Can you think of a way to change just one paragraph?
- 6. How would you reverse the order of two paragraphs?

With the cursor on the first paragraph, use META-h to define the paragraph as Region, Kill Region with META-x **kill-paragraph**, use META-} to move the cursor to the end of the second paragraph, and use CONTROL-Y to yank the killed paragraph.

- 7. How would you reverse two words?
- 8. Imagine that you saw a Usenet posting with something particularly funny in it and saved the posting to a file. How would you incorporate this file into your own buffer? What if you wanted only a couple of paragraphs? How would you add **>** to the beginning of each included line?

To read a file into the current buffer, move the cursor to where you want to add the file, and give the command CONTROL-X **i** (insert-file).

There are several ways to add only a few paragraphs from a file: You can read the entire file and delete the parts you do not want; or you can read the file into its own buffer with CONTROL-X CONTROL-F, kill the part you want, go back to the original buffer with CONTROL-X **b** (switch-to-buffer), and yank the killed text with CONTROL-Y.

To place a greater-than sign followed by a SPACE at the start of each line of the new text, place the cursor at the beginning of the new text, give the command META-x query-replace-regexp **^**RETURN **>**SPACE RETURN, and respond with SPACE to each prompt until you get to the end of the new text; then respond with RETURN.

9. On the keyboard alone emacs has always offered a full set of editing possibilities. For any editing task there are generally several techniques that will accomplish the same goal. In the X environment the choice is enlarged still further with a new group of mouse-oriented visual alternatives. From these options you must select the way that you like to solve a given editing puzzle best.

Consider this Shakespearean fragment:

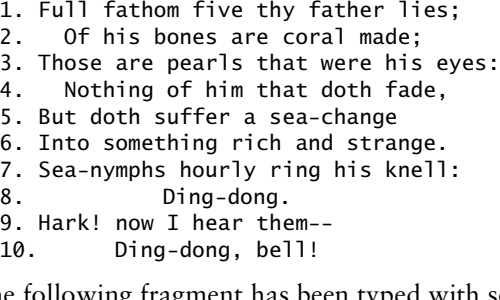

The following fragment has been typed with some errors:

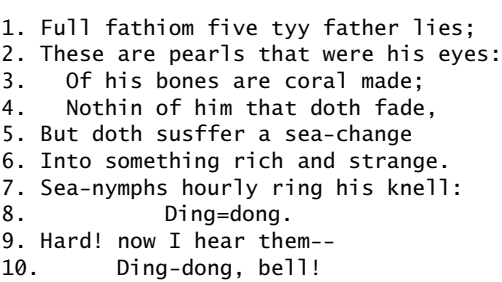

Use only the keyboard to answer the following:

- a. How many ways can you think of to move the cursor to the spelling errors?
- b. Once the cursor is on or near the errors, how many ways can you think of to fix them?
- c. Are there ways to fix errors without explicitly navigating to/searching for them? How many can you think of?
- d. Lines 2 and 3 are transposed. How many ways can you think of to correct this situation?

Running xemacs (give the command **emacs** from an xterm or another terminal emulator window), use the mouse to answer the following:

- e. How do you navigate the cursor to a spelling error?
- f. Once the cursor is on or near the errors, how many ways can you think of to fix them?
- g. Lines 2 and 3 are transposed. Is there a visually oriented way to fix them?
- h. Is there a visual way to correct multiple errors (similar to META-%)?

## **Advanced Exercises**

10. Assume that your buffer contains the C code shown here, with the Major mode set for C and the cursor positioned at the end of the **while** line as shown by the black square:

```
/*
* Copy string s2 to s1. s1 must be large enough
* return s1
*/
char *
strcpy(s1, s2)
register char *s1, *s2;
{
      register char *os1;
     os1 = s1;while (*s1++ = *s2++)\cdot ;
return(os1);
}
/* Copy source into dest, stopping after '\0' is copied, and
    return a pointer to the '\0' at the end of dest. Then our caller
    can concatenate to the dest string without another strlen call. */
char *
stpcpy (dest, source)
      char *dest;
      char *source;
{
  while ((\ast dest++ = \ast source++) := ' \setminus 0') ; /* void loop body */
  return (dest - 1);
}
```
a. What command moves the cursor to the opening brace of **strcpy**? What command moves the cursor past the closing brace? Can you use these commands to skip through the buffer in one-procedure steps?

With the cursor at the start of the file, give the command CONTROL-META-e to move the cursor past the closing brace of **strcpy**; CONTROL-META-a moves it back to the opening brace. You can use these commands to skip from procedure to procedure.

b. Assume the cursor is just past the closing parenthesis of the **while** condition. How do you move to the matching opening parenthesis? How do you move back to the matching close parenthesis again? Does the same command set work for matched **[]** and **{}**? How does this differ from the vi **%** command?

CONTROL-META-b moves backward over an expression and CONTROL-META-f moves forward over an expression. The expression can be delimited by (), [], or {}.

The vi **%** command requires that you position the cursor on the same line as, and on or to the left of, the closing element of the expression. Then **%** jumps between the opening and closing elements.

c. One procedure is indented in the Berkeley indention style; the other is indented in the GNU style. What command reindents a line in accordance with the current indention style you have set up? How would you reindent an entire procedure?

Enter TAB while the cursor is positioned anywhere on a line to reindent the line to the current indention style. Position the cursor before a pair of matched braces and enter CONTROL-META-q to reindent the lines within the braces to the current style.

## d. Suppose that you want to write five string procedures and intend to use **strcpy** as a starting point for further editing. How would you make five duplicate copies of the **strcpy** procedure?

Move the cursor to the beginning of the word strcpy and enter CONTROL-SPACE to set mark. Move the cursor to the line past the closing brace and enter META-w to copy the region nondestructively to the Kill Ring. Finally, enter CONTROL-Y five times to yank five copies of the killed region into the work buffer.

#### e. How would you compile the code without leaving emacs?

After saving the buffer, give the command META-x **compile**. You will be prompted for a command; respond with the command to compile the file you are working on. The output of the compilation appears in a buffer named **\*compilation\***.